# **P-2331 EDUCATION RELATED WORK ACTIVITIES (Reach Up Services rule 2350) (B21-02)**

Reach Up encourages participants to take part in educational-related activities. Allowing participants to focus on their education supports participants' long-term goals and models education for the next generation.

# **Scheduled hours**

Find out general expectation of what is required to successfully complete the program.

This expectation may include, but is not limited to:

- the number of actual classroom hours
- how many study hours are required or advised
- credit requirements (may equate to hours)
- total number of hours required to complete curriculum
- semester or course start and end dates

The information can be provided by written statements or materials from the program, as well as information available online from the program's official website.

# **Ongoing supervision (oversight)**

The case manager is the individual providing supervision/oversight of the participant's education, and through ongoing engagement ensures that the participant is attending classes and is achieving satisfactory progress.

Supervision/oversight should occur on a regular basis and may be in person, phone, email or text.

# **Documentation of hours**

Participants communicate the number of completed education activity hours to their Reach Up case manager in a timely way. Documentation must be obtained at least monthly and should be filed in the Reach Up case management file. Excused absences and holidays may be used for all education activities.

Make a plan with the participant about how they will document the number of hours they spent (in class, online, studying, etc.) in the program, and how they will communicate those hours to their case manager. Include this plan on the participant's Family Development Plan (FDP).

Documentation from the participant may be provided on Student Education report forms [\(642ED\)](https://vermontgov.sharepoint.com/sites/AHS-EXTClientForms/DCFESDFormsLibrary/642ED%2010-15.pdf) completed by the participant, other attendance reports provided by the program (i.e. CCV portal), emails or written correspondence from the participant, or verbal communication with the participant. If reported verbally, case managers should document the hours on a 642ED.

# **Study hours**

The case manager may count all study hours reported by the participant, as long as they do not exceed the number of study hours required or advised by the educational program. All study time is "supervised study time" because the hours are monitored and documented by the case manager.

## **Documentation of satisfactory progress**

Participants demonstrate they are making satisfactory progress in the program.

Set clear deadlines for when documentation of progress in course must be submitted. Include these deadlines on the participant's FDP.

Documentation of progress from the participant may take the form of Grade Point Average (GPA), email from advisor or program, letter from program to participant.

## **Case Manager Support**

## *Entering an education related work activity on the FDP*

#### 1. Enter WORK C.

Г

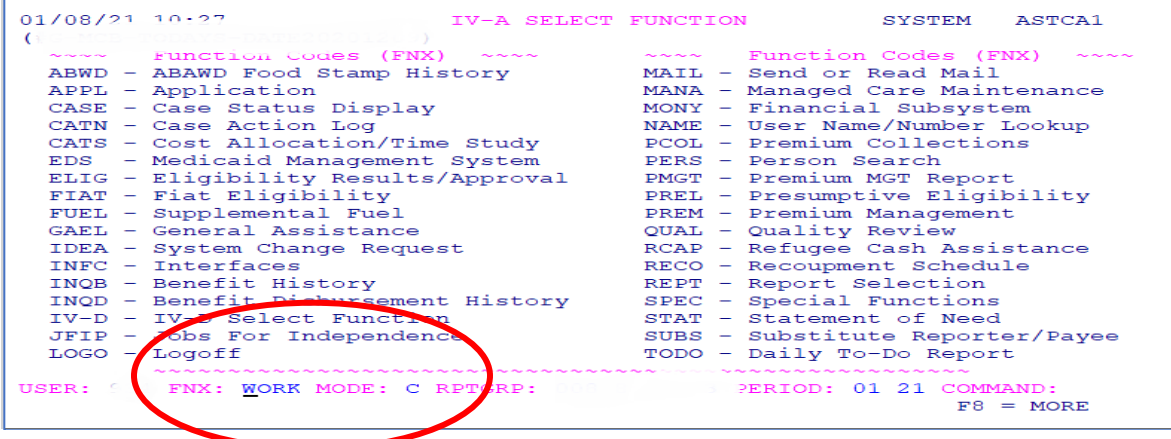

Use the participant's Social Security Number in the RPTGRP (reporting group). Note: In a two parent household make sure to enter the SSN of the participant taking part in the education related work activity.

2. Select Education/Training on the WORK screen.

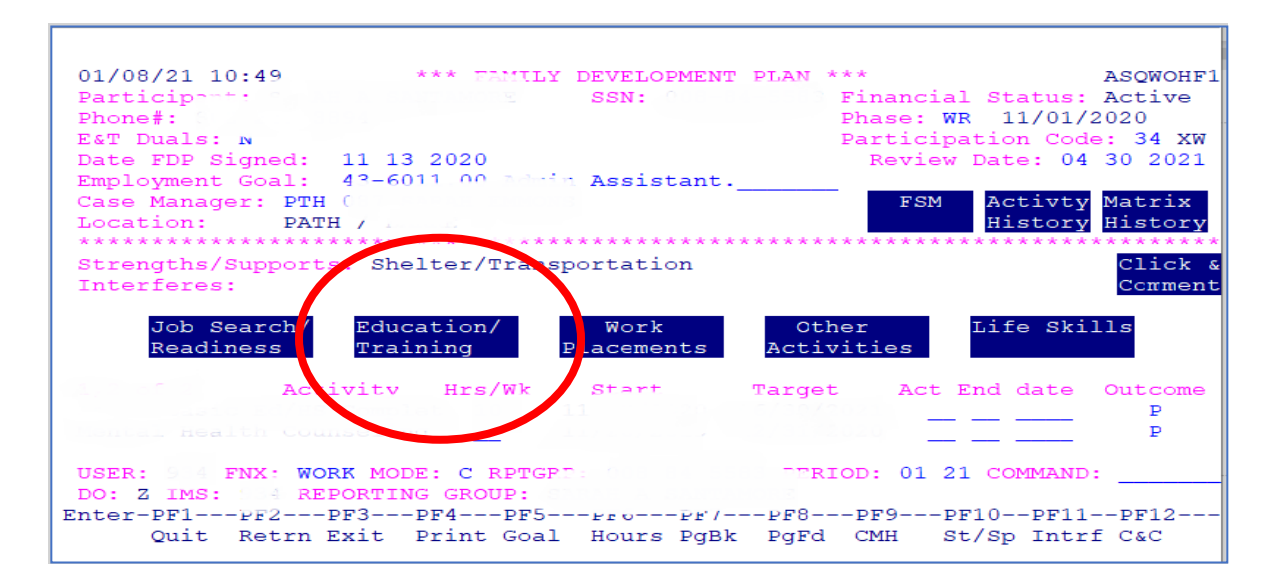

Double click or click once and press enter.

## Education/Training includes the following:

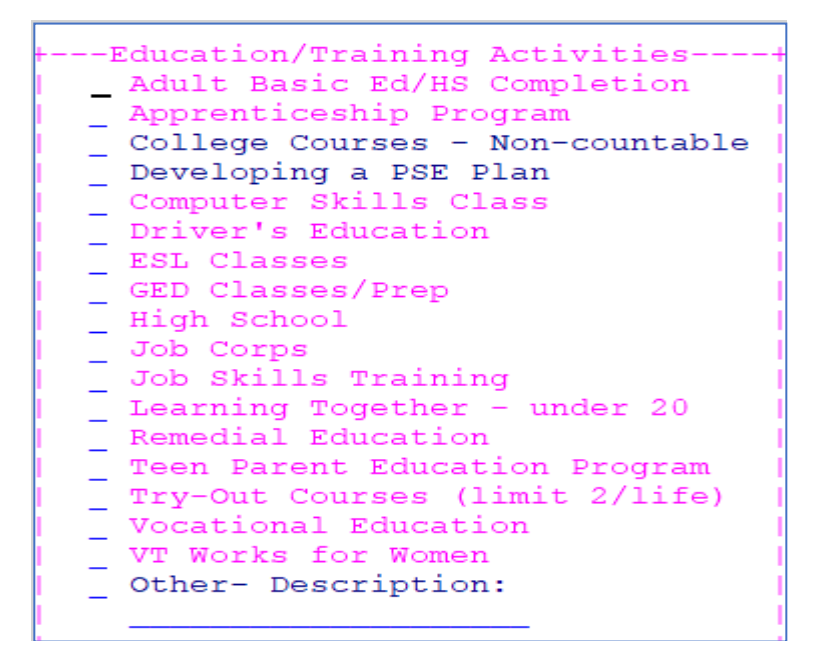

#### 3. Place an "X" next to the appropriate activity and hit enter.

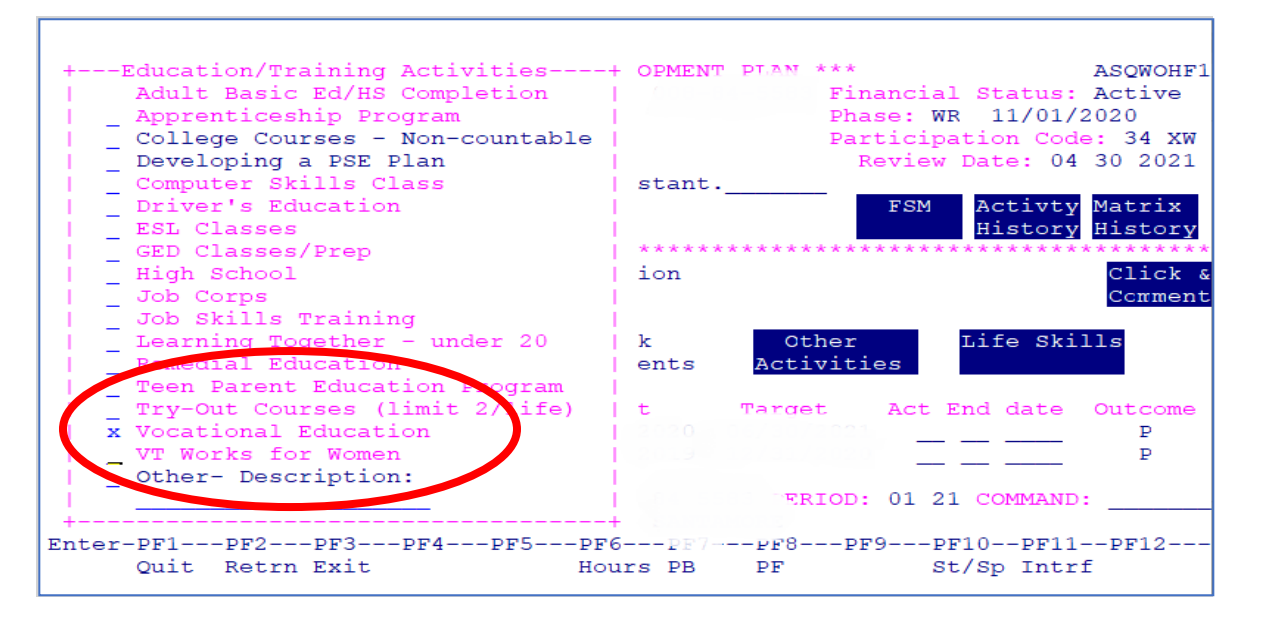

4. Enter the start date, target completion date, scheduled hours the participant will be participating in their education activity per week, and support services that may be provided.

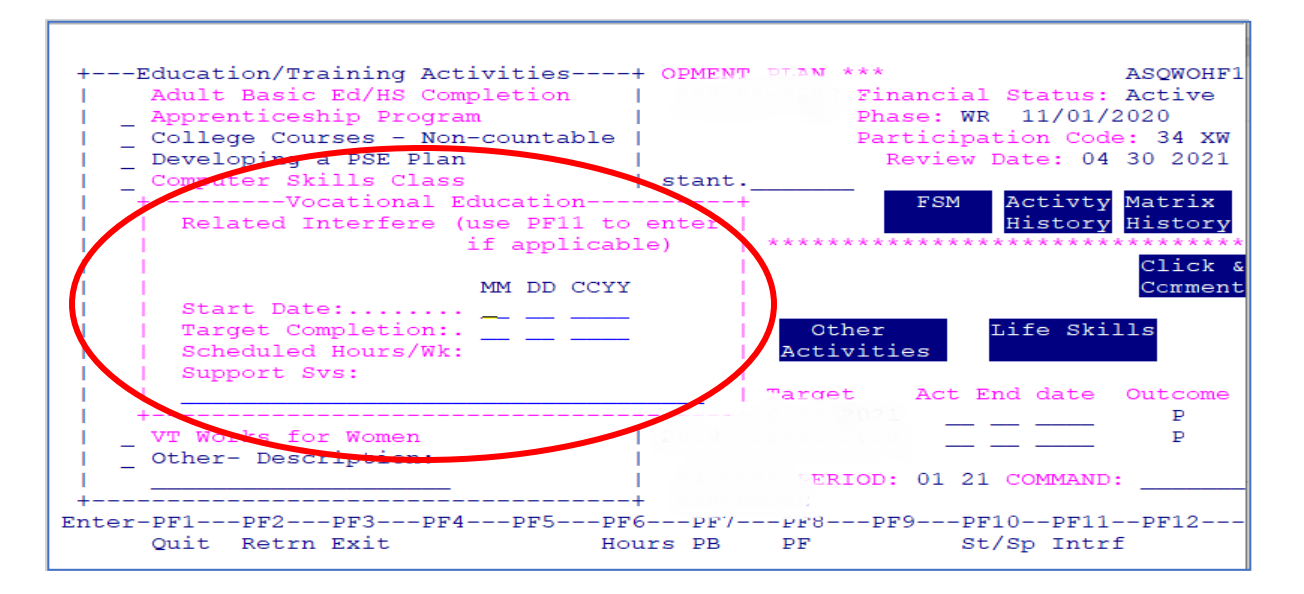

5. Press enter to leave pop up box, then press enter two more times to leave the WORK screen and return. Make sure the activity is now showing on the screen.

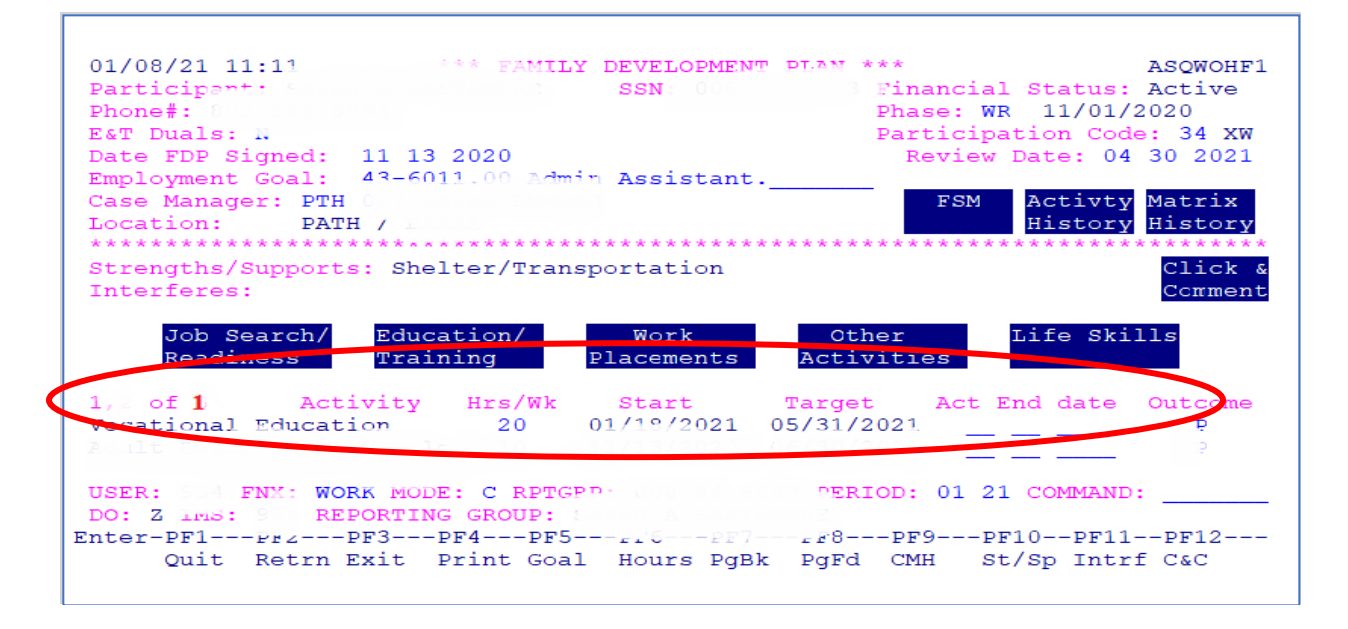

### *Entering education activity hours into ACCESS*

1. From WORK C press F6.

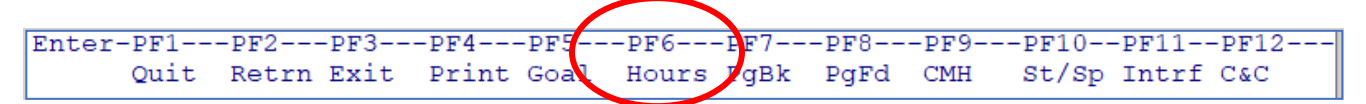

(The bottom of the ACCESS screen shows you what the Function keys or F keys on the keyboard mean.)

2. Enter the verified hours according to the Student Education report form or other verification. Make sure to correctly enter excused and holiday hours as they are reported.

h

 $\overline{1}$ 

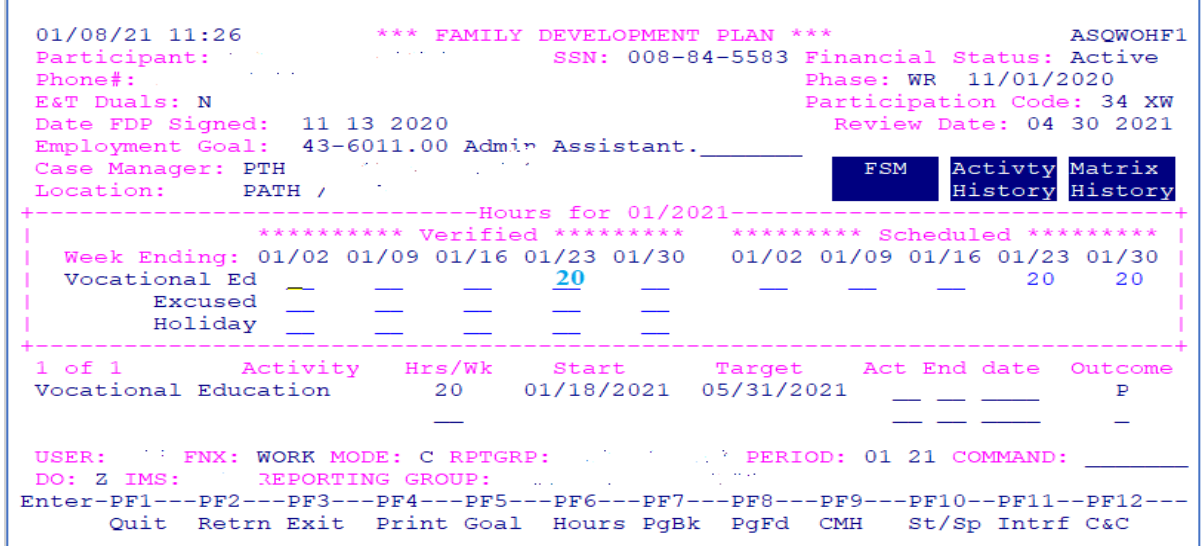